**Návod odhlašování stravy:** 

## **1) Na internetu zadat [www.estrava.cz](http://www.estrava.cz/)**

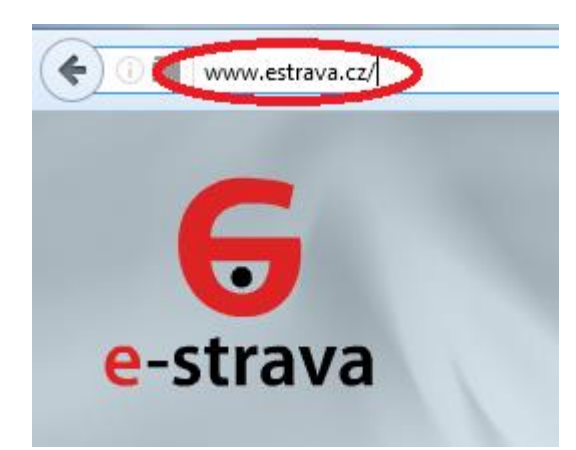

- **2) Zadat kód zařízení : 439**
- **3) Zadat kód uživatele: číslo čipu**
- **4) Zadat heslo: malé iniciály jména a příjmení a číslo čipu bez počátečních nul**  *např. Jan Novák, číslo čipu 0789 – heslo: jn789*

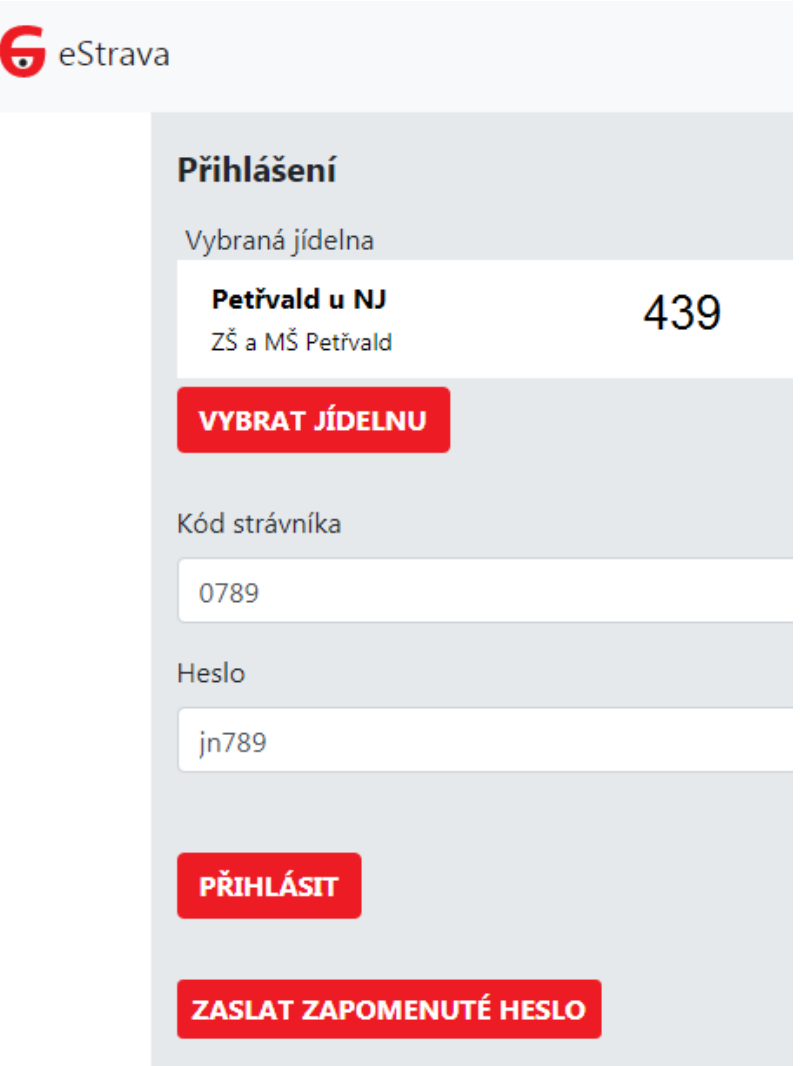

**5) Objeví se stránka se jménem strávníka , menu a otevře se aktuální jídelníček**

**6) V jídelníčku provedete konkrétní odhlášku (volba 0) či více odhlášek najednou. Po ukončení změn musíte kliknout na tlačítko Odeslat. Objeví se hlášení, že objednávka byla úspěšně odeslána.**

**Doporučujeme nastavit emailovou adresu, na kterou vám automaticky přijde výpis provedených změn, který lze použít k případné reklamaci.**

**Cena čipu je 100,-Kč. První čip je zdarma.**

**Oběd je nutné odhlásit den předem do 13 hodin!!!**

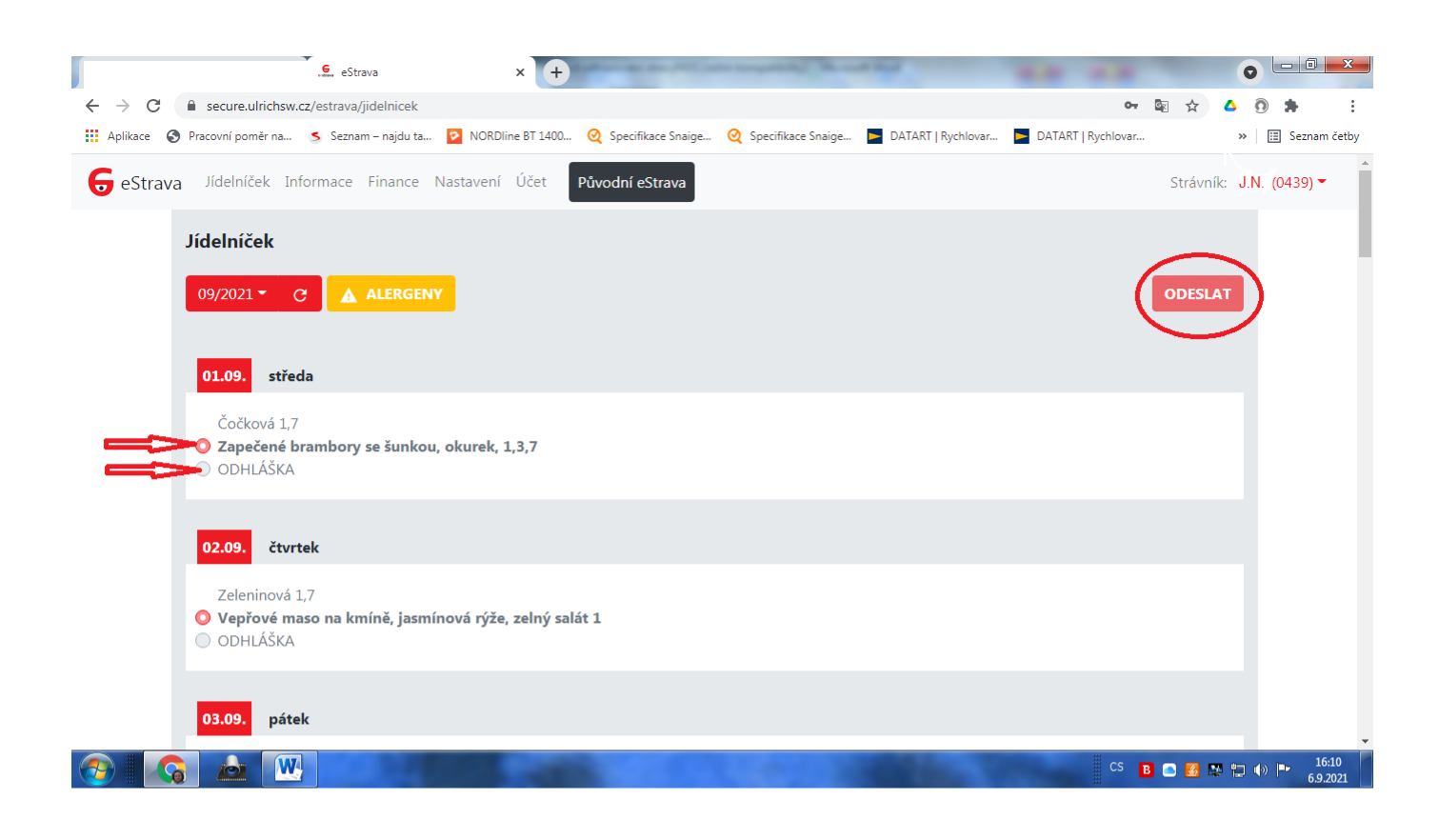